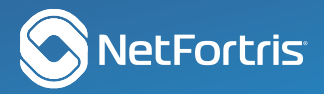

## HUD HIGHLIGHTS

Heads Up Display<sup>™</sup> (HUD) was designed to be very easy and intuitive. We encourage you to jump right in

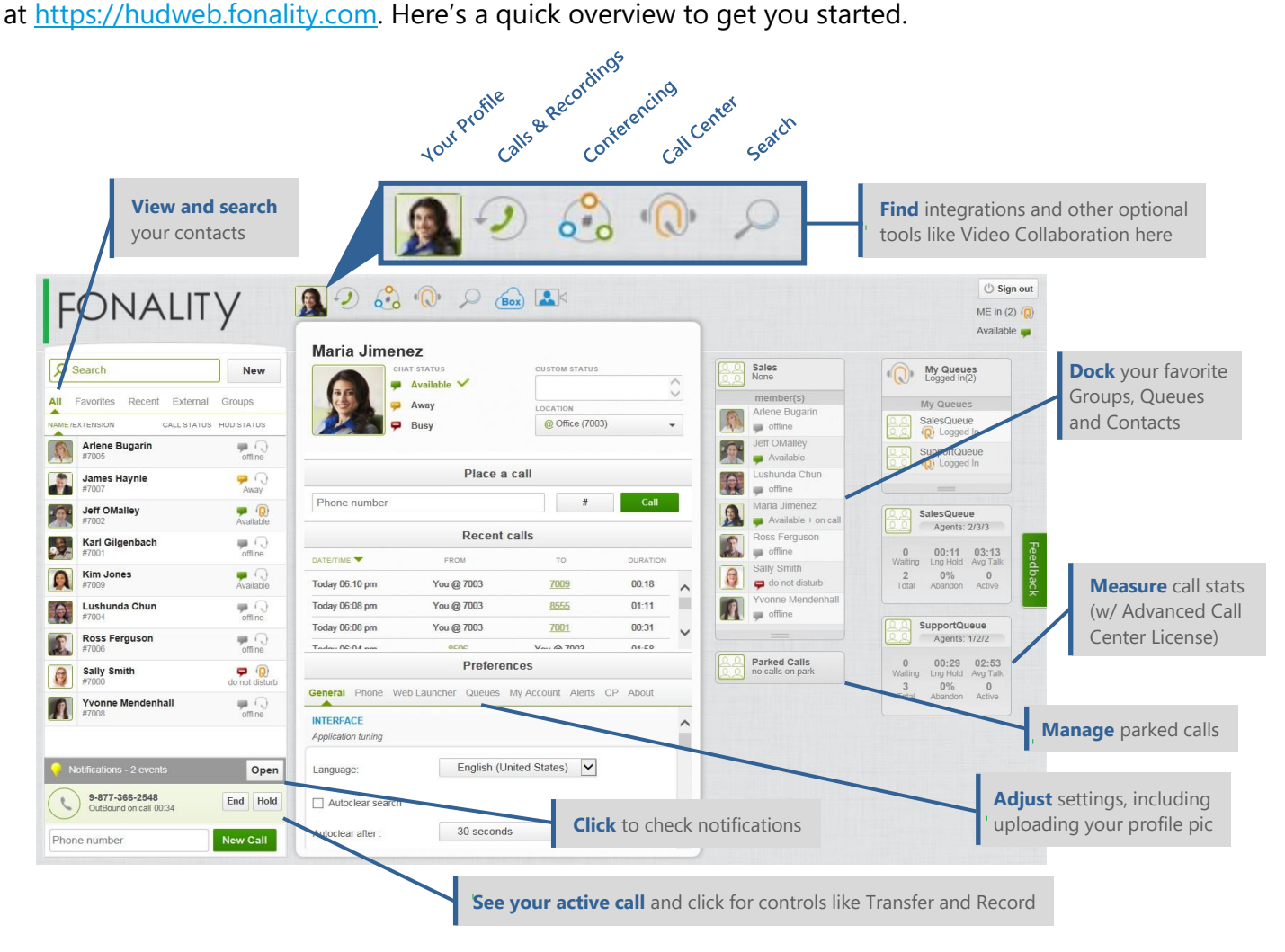

# 3 QUICK WAYS TO CONNECT WITH HUD WEB

- 1. Hover over a coworker's picture and select from the menu to call, chat, email, and more.
- 2. Type or paste a number in the lower left corner and click New Call.
- 3. Answer a call (or not) by clicking Accept or Decline on the pop-up notifications made possible by the Fonality browser extension, which you'll be prompted to download the first time you HUD.

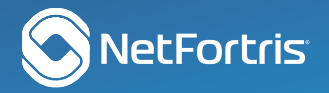

## MORE THAN JUST VIDEO COLABORATION

The avatar pop-up menu shows you available options to connect instantly. In addition to starting a call or chat, customer favorites include:

- Add this Contact to your Dock for easy access any time (that area on the far right)
- Leave a voicemail when you see the Contact is Offline, Busy, or on the phone.
- Start an instant Video Collaboration session\*
- Barge, Monitor, or Whisper on other calls for quality assurance and training if you have [Advanced Call Center\\*](https://www.netfortris.com/products/ucaas/contact-center)

**HINT:** Hover over the avatar for Groups, Queues, and Conference Rooms to access their features in a similar fashion. You can Dock them, too!

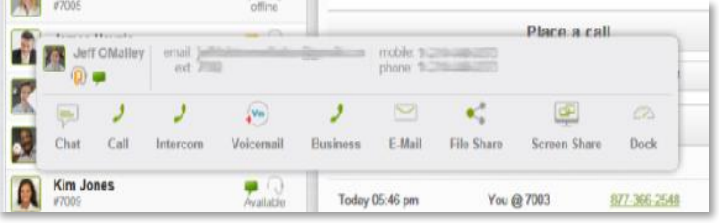

## WORK FROM ANYWHERE: STAYING CONNECTED

Here are a few ways to personalize your HUD:

- Change your device location to mobile, Softphone, or desk phone depending on where you are.
- Create a custom status to pull up your company: Know what's going on, even if you're away from the office.
- Flexibility: A connection to the Internet is all you need to harness the power of HUD.
- Chat with internal users like you never left the office. The whole company is at your fingertips.
- Upload your Avatar photo in the center console of your Me section in the App Tray under My Account. (**HINT:** Cropped square works best.)
- Drag a Contact, Group, or Queue to the right to add it to your Dock for easy access. Or hover over their avatar image and clicking Dock. Do the reverse to undock.
- Click through to your User Control Panel from the CP tab in the center console of your profile to set up other features like Find Me, Follow Me.

 **www.NetFortris.com 877.366.2548 Dallas | Los Angeles | Manila | Seattle | Sydney**

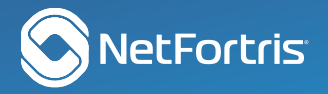

## TAKE CONTROL OF YOUR CALLS

Click any call in progress from the Notification area of HUD or a pop-up notification. From this menu, you can:

- Transfer to a coworker
- Move it to a conference room
- Change your location. i.e. transfer from your deskphone (Office) to your cellphone (Carrier)
- Mute/unmute
- Start and stop recording
- Adjust mic and speaker volume
- End the call

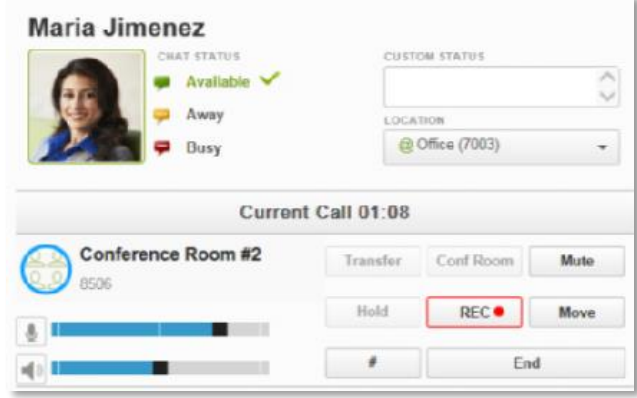

### **MORE RESOURCES**

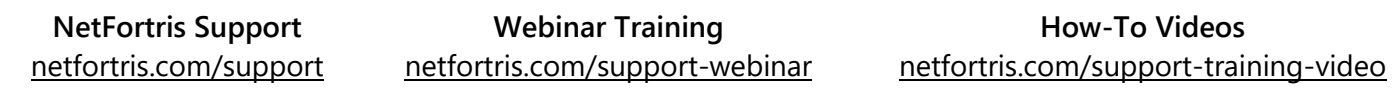

\*Included in Ultimate Edition; optional for Professional.

HUD Web is available for systems running CP 14.0 or newer. For other terms and conditions, visit [www.netfortris.com/legal.](http://www.netfortris.com/legal)

## **CONTACT US TODAY TO LEARN MORE ABOUT HUD WEB!**

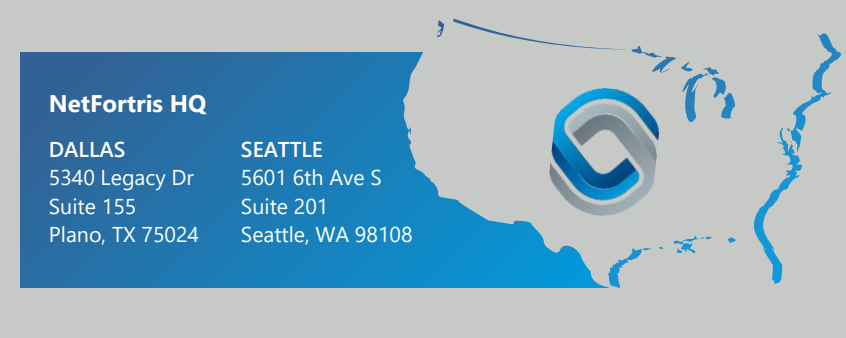

#### **About NetFortris**

NetFortris delivers secure, reliable communication solutions, customized to meet the unique needs of mid-market and enterprise customers. NetFortris cloud solutions, carried over our private, nationwide MPLS network, include SD WAN, Voice & UCaaS, Network and Data Security and 4G backup. Not only do we manage these services with, or on behalf of our customers, we consolidate billing to streamline their operation. Customized Solutions, Secure and Reliable, Geared toward Growth, that's Business Communications Simplified.

#### **www.NetFortris.com 877.366.2548 Dallas | Los Angeles | Manila | Seattle | Sydney**

*Copyright © 2020 NetFortris. All Rights Reserved.*